# **Using vmrun to Control Virtual Machines**

VMware Workstation 6.5 and VMware Server 2.0

**vm**ware<sup>®</sup>

Using vmrun to Control Virtual Machines Item: EN-000068-00

You can find the most up-to-date technical documentation on our Web site at:

[http://www.vmware.com/support/](http://www.vmware.com/support)

The VMware Web site also provides the latest product updates.

If you have comments about this documentation, submit your feedback to:

[docfeedback@vmware.com](mailto:docfeedback@vmware.com)

© 2008 VMware, Inc. All rights reserved. Protected by one or more U.S. Patent Nos. 6,397,242, 6,496,847, 6,704,925, 6,711,672, 6,725,289, 6,735,601, 6,785,886, 6,789,156, 6,795,966, 6,880,022, 6,944,699, 6,961,806, 6,961,941, 7,069,413, 7,082,598, 7,089,377, 7,111,086, 7,111,145, 7,117,481, 7,149,843, 7,155,558, 7,222,221, 7,260,815, 7,260,820, 7,269,683, 7,275,136, 7,277,998, 7,277,999, 7,278,030, 7,281,102, 7,290,253, 7,356,679, 7,409,487, 7,412,492, and 7,412,702; patents pending.

VMware, the VMware "boxes" logo and design, Virtual SMP and VMotion are registered trademarks or trademarks of VMware, Inc. in the United States and/or other jurisdictions. All other marks and names mentioned herein may be trademarks of their respective companies.

**VMware, Inc.**

3401 Hillview Ave. Palo Alto, CA 94304 www.vmware.com

## **About This Book**

This manual, *Using vmrun to Control Virtual Machines,* documents the vmrun utility, which helps you manage the collection of virtual machines on a VMware® host.

## **Revision History**

This book is revised with each release of the product or when necessary. A revised version can contain minor or major changes. [Table 1](#page-2-0) summarizes the significant changes in each version of this guide.

<span id="page-2-0"></span>**Table 1.** Revision History

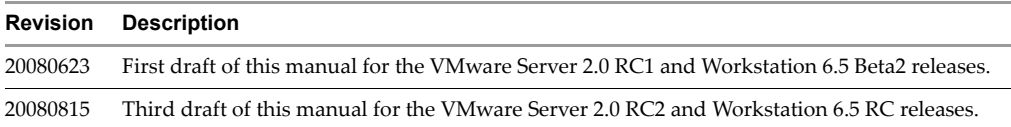

## **Intended Audience**

This book is intended for developers and system administrators who want to control virtual machines on various platforms, including VMware Workstation and VMware Server.

## **Documentation Resources**

To access the current versions of VMware API and SDK documentation, go to:

[http://www.vmware.com/support/pubs/sdk\\_pubs.html](http://www.vmware.com/support/pubs/sdk_pubs.html)

To access the current versions of other VMware manuals, go to:

<http://www.vmware.com/support/pubs>

#### **Documentation Feedback**

VMware welcomes your suggestions for improving our documentation. Send your feedback to:

[docfeedback@vmware.com](mailto:docfeedback@vmware.com)

## **Technical Support and Education Resources**

The following sections describe the technical support and educational resources available to you.

#### **Online Support**

You can submit questions or post comments to the Developer Community SDKs and APIs forum, which is monitored by VMware technical support and product teams. To access the forum, go to:

<http://communities.vmware.com/community/developer>

## **Support Offerings**

To find out how VMware support offerings can help meet your business needs, go to:

<http://www.vmware.com/support/services>

## **VMware Professional Services**

VMware Education Services courses offer extensive hands‐on labs, case study examples, and course materials designed to be used as on‐the‐job reference tools. Courses are available onsite, in the classroom, and live online. For onsite pilot programs and implementation best practices, VMware Consulting Services provides offerings to help you assess, plan, build, and manage your virtual environment. To access information about education classes, certification programs, and consulting services, go to:

<http://www.vmware.com/services/>

# **Using vmrun to Control Virtual Machines**

You can use the vmrun command-line utility to control specific virtual machines, or teams of virtual machines. The vmrun utility is available on any VMware product that includes the VIX API libraries, or when the libraries are separately installed. This chapter contains the following sections:

- "About the vmrun [Utility"](#page-4-0) on page 5
- "Setting Up vmrun on [Windows"](#page-5-0) on page 6
- ["Setting](#page-5-1) Up vmrun on Linux" on page 6
- "Flags to Specify Virtual [Machine](#page-6-0) Type" on page 7
- "Virtual [Machine](#page-6-1) Run Syntax" on page 7
- ["Examples](#page-10-0) of Using vmrun" on page 11

## <span id="page-4-0"></span>**About the vmrun Utility**

The vmrun utility runs on any VMware platform with VIX libraries installed, including VMware Workstation and VMware Server. For information about the various facilities that vmrun controls, see the user documentation for your product.

You can use vmrun to perform various tasks on virtual machines, summarized below.

#### **Power Commands**

Virtual machine power operations give you these options: start (power on), stop (power off), reset (reboot), suspend (but allow local work to resume), pause (without interrupting), and unpause (continue).

On some products, you can group virtual machines into teams, and apply power operations to the whole team.

#### **Snapshot Commands**

A snapshot captures the state of a virtual machine at the time of the snapshot, including all data on virtual disks. You can take a snapshot of a virtual machine in any power state and revert to the snapshot at any time. Snapshots are useful for experimentation and especially useful for backups.

These commands list existing snapshots of a virtual machine, create a new snapshot, delete a snapshot, and revert a virtual machine to its state as of a specific snapshot. VMware Server limits you to one snapshot.

#### **Record and Replay Commands**

You can record virtual machine events for later replay. The recording is called a snapshot object, but is really more like a movie. At this time, only VMware Workstation supports record and replay.

These commands begin or end the recording of events, and begin or end the replay of a recording.

## **Guest Operating System Commands**

You can use the vmrun utility to interact with a guest operating system in the following ways:

- Run an executable program in the guest operating system, or run an interpreted script. These interfaces serve a similar purpose, but runProgramInGuest provides more fine‐grained control.
- Check if a file exists in the guest, delete a file, rename a file, list files, and create or delete a directory.
- Copy a file from the host to the guest, or copy a file from the guest to the host.
- Add a shared folder from the host, make a shared folder writable in the guest, remove a shared folder, or capture a screen image from the guest (except on VMware Server).
- List the processes running in the guest operating system, or terminate any process (with permission).
- Read or write a variable into the guest operating system's environment or virtual machine state.

#### **Maintenance Commands**

This category includes commands to list all running virtual machines, upgrade the virtual machine hardware version, and install VMware Tools in the guest operating system.

Additionally, except on VMware Server, you can clone any virtual machine image to another virtual machine.

VMware Server allows you to register and unregister virtual machines.

#### **VProbes Commands**

You can use vmrun to script VProbes, a facility for transparently instrumenting a powered‐on guest operating system, its running processes, and virtualization software. See the *VProbes Programming Reference* for details.

## <span id="page-5-0"></span>**Setting Up vmrun on Windows**

#### **To use the** vmrun **utility on Windows**

1 Locate the vmrun utility, which gets installed in this folder by default:

C:\Program Files\VMware\VMware VIX

2 Add the install location to your system path. On Windows XP for example, choose:

#### **Computer > Properties > Advanced > Environment Variables > System variables > Path > Edit**

If VMware Workstation is already in your system Path, this step is unnecessary because a copy of vmrun is also installed there.

Using the right arrow key, move the input pointer to the end of line, add a semicolon, add the full path of the folder where vmrun is located, and click OK several times.

- 3 In a command window, type vmrun to see command‐line options.
- 4 Continue with "Flags to Specify Virtual [Machine](#page-6-0) Type" on page 7.

## <span id="page-5-1"></span>**Setting Up vmrun on Linux**

#### **To use the** vmrun **utility on Linux**

1 (Optional) As root or superuser, edit the /etc/ld.so.conf file, add a line with the library location default directory below, save the file, and run the ldconfig command.

/usr/lib/vmware-vix/lib

- 2 In a command or terminal window, type vmrun to see command-line options.
- 3 Continue with "Flags to Specify Virtual [Machine](#page-6-0) Type" on page 7.

## <span id="page-6-0"></span>**Flags to Specify Virtual Machine Type**

The vmrun utility accepts option flags, commands, and parameters in this form:

#### **vmrun <flags> <command> <parameters>**

In syntax examples, options enclosed in angle brackets indicate variables that you fill in. On VMware Workstation, vmrun controls guest operating systems on the local host, so you need not specify a remote host name or port. Possibly no flags are required.

For commands that require authentication by the guest operating system, the command descriptions in Table 2, "vmrun Commands and [Parameters,"](#page-7-0) on page 8 state "valid guest login" required, in which case you must use the following flags:

```
-gu <userName in guest OS>
-gp <userPassword in guest OS>
```
To set the host type for remote access to VMware Server 2.0, use the following flags:

```
-T server
-h https://<hostName or IPaddr>/sdk
-P <portNumber>
-u <adminLogin on VMware Server>
-p <adminPassword on VMware Server>
```
If not specified, the port number defaults to 443. You can also specify the port number in the -h option after the host name or IP address, separated by a colon, in standard URL syntax. For example, this command lists all running virtual machines on a remote server:

```
vmrun -T server -h https://example.com:8333/sdk -u root -p secretpw list
```
For VMware Workstation, use the -T flag as follows:

```
vmrun -T ws
```
For VMware Server 1.0, use the -T flag as follows:

**vmrun -T server1**

**NOTE** On VMware Workstation, starting (powering on) a virtual machine with the default gui option requires a window system (user interface) to be running on the host. VMware Server does not impose this requirement.

VMware Server does not support teams, shared folders, cloning, record and replay, or multiple snapshots. When you try to create a second snapshot, the UI asks if you want to overwrite your existing snapshot.

## <span id="page-6-1"></span>**Virtual Machine Run Syntax**

This section documents the syntax of available commands in the vmrun utility.

### **Path to VMX File**

VMware stores virtual machines as a package that includes the virtual machine settings file (<vnname>.vmx) and the virtual disks. When required, you must provide the complete path to the .vmx file. Here are some examples of where the .vmx file might be located:

**NWARE Server datastore:** 

[storage1] Win XP/Win XP.vmx

VMware Workstation for Windows path:

C:\Documents and Settings\<username>\My Documents\My Virtual Machines\Win XP\Win XP.vmx

VMware Workstation for Linux path:

/home/<username>/VirtualMachines/Ubuntu/Ubuntu.vmx

## **Using vmrun Commands**

[Table 2](#page-7-0) lists vmrun commands and parameters according to their function. Parameters are listed one per line. Parameters enclosed in square brackets are optional. The vertical bar indicates a keyword choice.

<span id="page-7-0"></span>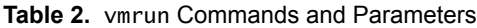

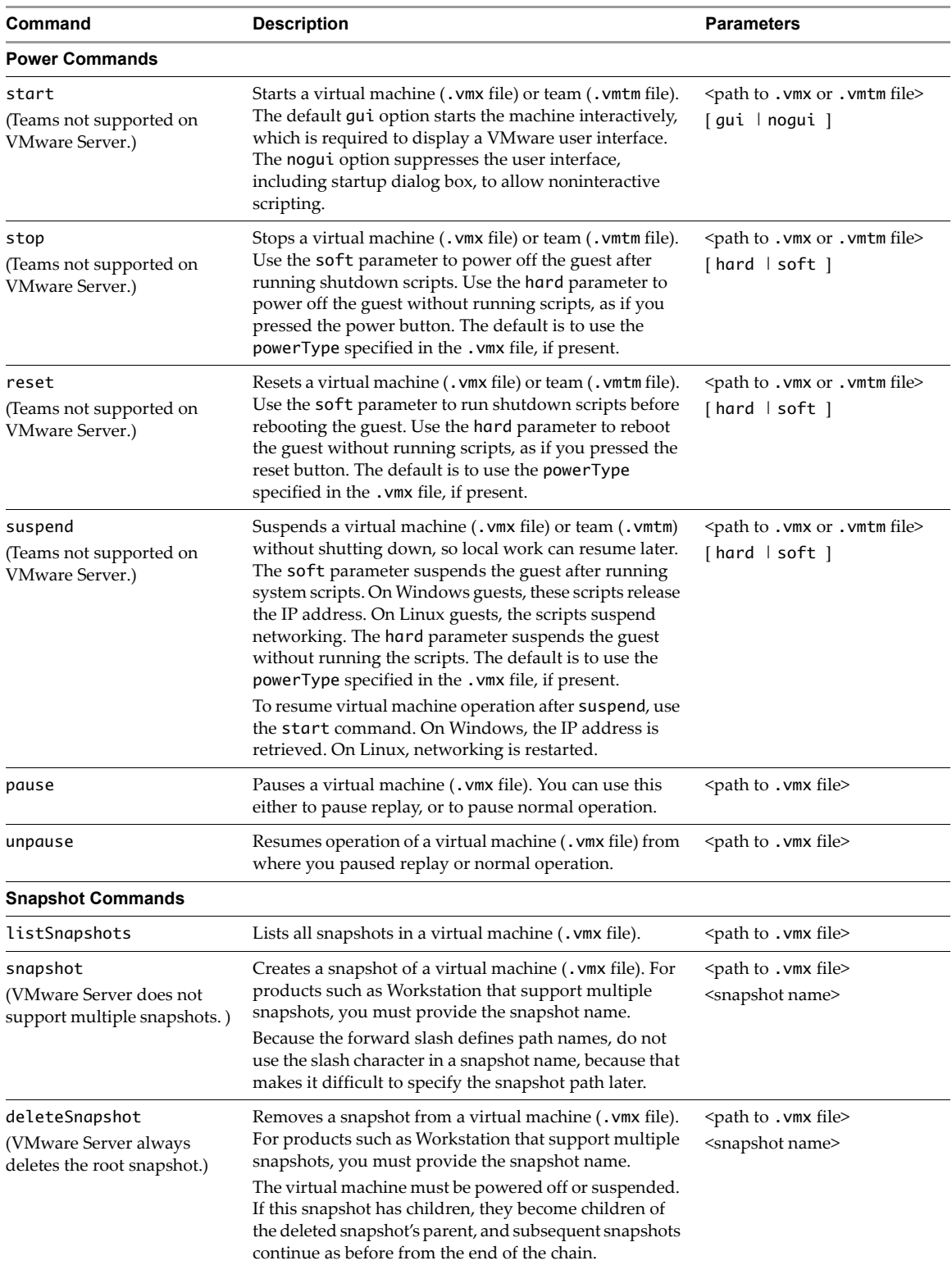

| Command                                                                 | <b>Description</b>                                                                                                    | <b>Parameters</b>                                                                                                    |
|-------------------------------------------------------------------------|----------------------------------------------------------------------------------------------------|----------------------------------------------------------------------------------------------------|
| revertToSnapshot                                                        | Sets the virtual machine to its state at snapshot time.                                                                                                    | <path .="" file="" to="" vmx=""></path>                                                                               |
| (VMware Server always<br>reverts to the root snapshot.)                 | If a snapshot has a unique name within a virtual<br>machine, revert to that snapshot by specifying the path<br>to the virtual machine's configuration file and the<br>unique snapshot name.                                                                                                    | <snapshot name=""><br/>or</snapshot>                                                                                  |
|                                                                         | If several snapshots have the same name, specify the<br>snapshot by including a full path name for the snapshot.<br>A path name is a series of snapshot names, separated by<br>forward slash characters (/). Each name specifies a new<br>snapshot in the tree. For example, the path name<br>Snap1/Snap2 identifies a snapshot named Snap2 that<br>was taken from the state of a snapshot named Snap1. | <path .="" file="" to="" vmx=""><br/><snap1 snap2="" snapn=""></snap1></path>                                         |
| <b>Record and Replay Commands</b>                                       |                                                                                                    |                                                                                                    |
| beginRecording<br>(Recording not supported on<br><b>VMware Server.)</b> | Begins recording a running virtual machine (. vmx file),<br>storing activity in the specified snapshot object, with<br>optional description.<br>Only one recording or replay can be active at a time.                                                                                                    | <path .="" file="" to="" vmx=""><br/><snapshot name="" object=""><br/>[<description>]</description></snapshot></path> |
| endRecording                                                            | Ends the recording of a virtual machine (. vmx file) that<br>is in progress, and close its snapshot object.                                                                                                    | <path .="" file="" to="" vmx=""></path>                                                                               |
| beginReplay<br>(Replay not supported on<br><b>VMware Server.)</b>       | Begins replaying the recorded activity of a powered off<br>virtual machine (. vmx file) from a snapshot object,<br>powering off if necessary.                                                                                                    | <path .="" file="" to="" vmx=""><br/><snapshot name="" object=""></snapshot></path>                                   |
|                                                                         | Only one recording or replay can be active at a time.<br>You can pause replay with the pause command, and<br>resume replay with the unpause command.                                                                                                    |                                                                                                    |
| endReplay                                                               | Ends the replaying of a virtual machine ( . vmx file) that<br>is currently underway.                                                                                                    | <path .vmx="" file="" to=""></path>                                                                                   |
| <b>Guest Operating System Commands</b>                                  |                                                                                                    |                                                                                                    |
| runProgramInGuest                                                       | Runs a program in the guest operating system.<br>The-noWait option returns a prompt immediately after<br>the program starts in the guest, rather than waiting for it<br>to finish. This option is useful for interactive programs.                                                                                                    | <path .vmx="" file="" to=""><br/>[–noWait  <br/>-activeWindow  <br/><math>-interator</math></path>                    |
|                                                                         | The -activeWindow option ensures that the Windows<br>GUI is visible, not minimized. It has no effect on Linux.<br>The-interactive option forces interactive guest login.<br>It is useful for Windows Vista guests to make the<br>program visible in the console window.                                                                                                    | <program name=""><br/>[<program arguments="">]</program></program>                                                    |
|                                                                         | Provide the full path name of a program accessible to the<br>guest. VMware Tools and valid guest login are required.<br>Also provide full accessible path names for any files<br>specified in the program arguments, which are optional<br>according to requirements of the named program.                                                                                                    |                                                                                                    |
| runScriptInGuest                                                        | Runs a command script in the guest operating system.<br>VMware Tools and a valid guest login are required.<br>The interpreter path is the command that runs the script.                                                                                                    | <path .vmx="" file="" to=""><br/><interpreter path=""><br/><script text=""></script></interpreter></path>             |

**Table 2.** vmrun Commands and Parameters (Continued)

**Table 2.** vmrun Commands and Parameters (Continued)

| Command                                                                   | <b>Description</b>                                                                                                    | <b>Parameters</b>                                                                                                    |
|---------------------------------------------------------------------------|----------------------------------------------------------------------------------------------------|----------------------------------------------------------------------------------------------------|
| removeSharedFolder<br>(VMware Server does not<br>support shared folders.) | Removes a guest virtual machine's access to a shared<br>folder on the host. The share name is a mount point in<br>the guest file system.                                                                                                    | <path .="" file="" to="" vmx=""><br/><share name=""></share></path>                                                                                                    |
| listProcessesInGuest                                                      | Lists all processes running in the guest operating<br>system. VMware Tools and a valid guest login are<br>required.                                                                                                    | <path .="" file="" to="" vmx=""></path>                                                                                                    |
| killProcessInGuest                                                        | Stops a specified process in the guest operating system.<br>VMware Tools and a valid guest login are required.<br>Take process ID from the number listed after pid= in the<br>output of listProcessesInGuest.                                                                                 | <path .vmx="" file="" to=""><br/><process id=""></process></path>                                                                                                    |
| fileExistsInGuest                                                         | Checks whether the specified file exists in the guest<br>operating system. VMware Tools and a valid guest login<br>are required.                                                                                                    | <path .="" file="" to="" vmx=""><br/><path file="" guest="" on="" to=""></path></path>                                                                                       |
| deleteFileInGuest                                                         | Deletes a specified file from the guest operating system.<br>VMware Tools and a valid guest login are required.                                                                                                    | <path .="" file="" to="" vmx=""><br/><path file="" guest="" on="" to=""></path></path>                                                                                       |
| renameFileInGuest                                                         | Renames or moves a file in the guest operating system.<br>VMware Tools and a valid guest login are required.<br>Specify the source name (original) before the destination<br>(new).                                                                                                    | <path .="" file="" to="" vmx=""><br/><original filename=""><br/><new filename=""></new></original></path>                                                                    |
| createDirectoryInGuest                                                    | Creates the specified directory in the guest operating<br>system. VMware Tools and a valid guest login are<br>required.                                                                                                    | <path .="" file="" to="" vmx=""><br/><directory guest="" on="" path=""></directory></path>                                                                                   |
| deleteDirectoryInGuest                                                    | Deletes a directory from the guest operating system.<br>VMware Tools and a valid guest login are required.                                                                                                    | <path .="" file="" to="" vmx=""><br/><directory guest="" on="" path=""></directory></path>                                                                                   |
| listDirectoryInGuest                                                      | Lists directory contents in the guest operating system.<br>VMware Tools and a valid guest login are required.                                                                                                    | <path .="" file="" to="" vmx=""><br/><directory guest="" on="" path=""></directory></path>                                                                                   |
| copyFileFromHostToGuest                                                   | Copies a file from the host to the guest operating system.<br>VMware Tools and a valid guest login are required.<br>Specify the source file (host) before the destination file<br>(guest).                                                                                                    | <path .="" file="" to="" vmx=""><br/><file host="" on="" path=""><br/><file guest="" in="" path=""></file></file></path>                                                     |
| copyFileFromGuestToHost                                                   | Copies a file from the guest operating system to the host.<br>VMware Tools and a valid guest login are required.<br>Specify the source file (guest) before the destination file<br>(host).                                                                                                    | <path .="" file="" to="" vmx=""><br/><file guest="" in="" path=""><br/><file host="" on="" path=""></file></file></path>                                                     |
| captureScreen                                                             | Captures the screen of the virtual machine to a local file.<br>The specified output file on the host is in PNG format.<br>A valid guest login is required.                                                                                                    | <path .vmx="" file="" to=""><br/><output host="" on="" path=""></output></path>                                                                                              |
| writeVariable                                                             | Writes a variable into the virtual machine state or guest.<br>You can set either runtime configuration in the . vmx file,<br>or environment variables in the guest operating system.<br>The latter requires VMware Tools and a valid guest<br>login. Provide the variable name and its value. | $\epsilon$ <path .="" <math="" file="" to="" vmx="">\epsilon<br/>[runtimeConfig  <br/>guestEnv ]<br/><variable name=""><br/><variable value=""></variable></variable></path> |
| readVariable                                                              | Reads a variable from the virtual machine state or guest.<br>You can get either runtime configuration in the . vmx file,<br>or environment variables in the guest operating system.<br>The latter requires a valid guest login.                                                               | <path .="" file="" to="" vmx=""><br/>[runtimeConfig  <br/>guestEnv ]<br/><variable name=""></variable></path>                                                                |
| <b>Maintenance Commands</b>                                               |                                                                                                    |                                                                                                    |
| list                                                                      | Lists all running virtual machines.                                                                                                    | None                                                                                                    |
| upgradevm                                                                 | Upgrades a virtual machine to the current version of<br>virtual hardware. Has no effect if already current.                                                                                                    | <path .="" file="" to="" vmx=""></path>                                                                                                    |

| Command                                                              | <b>Description</b>                                                                                                    | <b>Parameters</b>                                                                                                    |
|----------------------------------------------------------------------|----------------------------------------------------------------------------------------------------|----------------------------------------------------------------------------------------------------|
| installtools                                                         | Prepares to install VMware Tools in the guest operating<br>system. In Windows guests with autorun enabled, the<br>VMware Tools installer starts by itself. In Linux guests<br>without autorun, this command connects the virtual<br>CD-ROM drive to the VMware Tools ISO image suitable<br>for the guest, but the installer does not start. You must<br>complete the installation with additional manual steps,<br>as described in your product documentation. | <path .="" file="" to="" vmx=""></path>                                                                                                    |
| register<br>(Registration not supported<br>on VMware Workstation.)   | Registers a virtual machine (. vmx file), adding it to the<br>host's inventory. Path format depends on the product.<br>For VMware Server 2.0, "[storage1] vm/vm.vmx"<br>(starting with the datastore) is typical.                                                                                                    | <path .vmx="" file="" to=""></path>                                                                                                    |
| unregister<br>(Registration not supported<br>on VMware Workstation.) | Unregisters a virtual machine (. vmx file), removing it<br>from the host's inventory. Path format depends on the<br>product. For Server 2.0, "[storage1] vm/vm. vmx"<br>(starting with the datastore) is typical.                                                                                                    | <path .="" file="" to="" vmx=""></path>                                                                                                    |
| clone<br>(Cloning not supported on<br>VMware Server.)                | Creates a copy of the virtual machine and guest<br>operating system. Provide the source . vmx file path<br>name, and the destination . vmx file path name. You can<br>create either a normal full clone or a linked clone. If<br>you want to make the clone from a snapshot, rather than<br>from the current virtual machine state, specify a<br>snapshot name.                                                                                                | <path .="" file="" to="" vmx=""><br/><destination .="" file="" path="" vmx=""><br/>full   linked<br/>[<snapshot name="">]</snapshot></destination></path> |
| <b>VProbes Commands</b>                                              |                                                                                                    |                                                                                                    |
| (VMware Server does not<br>support VProbes.)                         |                                                                                                    |                                                                                                    |
| vprobeVersion                                                        | Shows the VProbes version on the virtual machine.                                                                                                    | <path .="" file="" to="" vmx=""></path>                                                                                                    |
| vprobeLoad                                                           | Loads the VProbes script on the virtual machine.                                                                                                    | <path .vmx="" file="" to=""><br/><text of="" script="" vprobes=""></text></path>                                                                          |
| vprobeReset                                                          | Disables all VProbes on the virtual machine.                                                                                                    | <path .="" file="" to="" vmx=""></path>                                                                                                    |
| vprobeListProbes                                                     | Lists the active VProbes on the virtual machine.                                                                                                    | <path .="" file="" to="" vmx=""></path>                                                                                                    |
| vprobeListGlobals                                                    | List s VProbes global variables on the virtual machine.                                                                                                    | <path .="" file="" to="" vmx=""></path>                                                                                                    |

**Table 2.** vmrun Commands and Parameters (Continued)

#### **Disabling Dialog Boxes**

With virtual machines that require input through a VMware Workstation dialog box, the vmrun utility might time out and fail. To disable Workstation dialog boxes, insert the following line into the configuration file (.vmx) for a virtual machine:

msg.autoAnswer = TRUE

## <span id="page-10-0"></span>**Examples of Using vmrun**

Command-line examples below work either on VMware Workstation (-T ws) or VMware Server (-T server).

You can derive the guest operating system type in examples by distinguishing / for Linux and \ for Windows.

#### **Reboot Commands**

Reboot a virtual machine running on VMware Workstation for Linux:

**vmrun -T ws reset /path/to/vm/RHEL4/RHEL4.vmx soft**

Reboot a virtual machine running on VMware Workstation for Windows:

**cd "C:\Documents and Settings\<user>\My Documents\My Virtual Machines" vmrun -T ws reset "WindowsXP\WindowsXP.vmx" soft**

Reboot a virtual machine running on VMware Server:

**vmrun -T server -h https://10.0.1.8/sdk -u root -p <pass> reset "[storage1] WinXP/WinXP.vmx" soft**

#### **Power Commands**

Power on a virtual machine with VMware Workstationon a Windows host:

**vmrun start "C:\Documents and Settings\<user>\My Documents\My Virtual Machines\WinXP\WinXP.vmx"**

This error message indicates that the installed VIX package does not support VMware Server:

**vmrun -T server start "My Virtual Machines\WinXP\WinXP.vmx"** Error: The specified service provider was not found

Power off a virtual machine with VMware Workstationon a Windows host:

**vmrun stop "C:\Documents and Settings\<user>\My Documents\My Virtual Machines\WinXP\WinXP.vmx"**

Using VIX to control a VMware Server with IP address 10.0.1.8, power on a virtual machine:

**vmrun -T server -h https://10.0.1.8/sdk -u root -p <pass> start "[storage1] WinXP/WinXP.vmx"**

If HTTPS service is not configured on port 443, specify the appropriate port after a colon separator:

**vmrun -T server -h https://10.0.1.9:8333/sdk -u root -p <pass> start "[storage1] WinXP/WinXP.vmx"**

Using VIX to control a VMware Server with IP address 10.0.1.8, power off the virtual machine:

**vmrun -T server -h https://10.0.1.8/sdk -u root -p <pass> start "[storage1] WinXP/WinXP.vmx"**

For VMware Server installed on Windows hosts, the -u user is usually Administrator, not root.

#### **Snapshot Commands**

Create a snapshot of a virtual machine with VMware Workstation on a Linux host :

#### **vmrun -T ws snapshot /path/to/vm/Ubuntu/Ubuntu.vmx mySnapshot**

List snapshots on the virtual machine, showing the one just made:

**vmrun -T ws listSnapshots /path/to/vm/Ubuntu/Ubuntu.vmx** Total snapshots: 1 mySnapshot

Revert to the snapshot just made, which suspends the virtual machine, and resume operation:

**vmrun -T ws revertToSnapshot /path/to/vm/Ubuntu/Ubuntu.vmx mySnapshot vmrun -T ws start /path/to/vm/Ubuntu/Ubuntu.vmx**

Delete the snapshot, specifying it by name:

**vmrun -T ws deleteSnapshot /path/to/vm/Ubuntu/Ubuntu.vmx mySnapshot**

#### **Record and Replay Commands**

Start recording user events on a Windows guest, starting with a snapshot of virtual machine state:

**vmrun -T ws -gu <user> -gp <pass> beginRecording WinXP\WinXP.vmx session1**

When you stop recording, the user interface might ask you to name your session:

**vmrun -T ws -gu <user> -gp <pass> endRecording WinXP\WinXP.vmx**

Revert to the virtual machine snapshot and start replaying your recording of user events:

**vmrun -T ws -gu <user> -gp <pass> beginReplay WinXP\WinXP.vmx session1**

Pause replay, which you can also do from the user interface:

**vmrun -T ws -gu <user> -gp <pass> pause WinXP\WinXP.vmx**

Resume replay, which you can also do from the user interface:

**vmrun -T ws -gu <user> -gp <pass> unpause WinXP\WinXP.vmx**

End replay, which you can also do from the user interface:

**vmrun -T ws -gu <user> -gp <pass> endReplay WinXP\WinXP.vmx**

#### **Running Guest Applications**

Start the command tool on a Windows guest, minimized:

```
vmrun -T ws -gu <user> -gp <pass> runProgramInGuest WinXP\WinXP.vmx cmd.exe
```
Start the command tool on a Windows guest, as an active window on the desktop:

```
vmrun -T ws -gu <user> -gp <pass> runProgramInGuest WinXP\WinXP.vmx -activeWindow cmd.exe
```
Run a batch script on a Windows guest, using cmd.exe /c as a command interpreter:

**vmrun -T ws -gu <user> -gp <pass> runProgramInGuest WinXP\WinXP.vmx cmd.exe "/c C:\runit.bat"**

With VMware Workstation, run a Bash shell script on a Linux guest:

**vmrun -T ws -gu <user> -gp <pass> runScriptInGuest Ubuntu/Ubuntu.vmx /bin/bash /home/<user>/runit** Start an X clock on a Linux guest (requires -display option to appear on the console):

**vmrun -T ws -gu <user> -gp <pass> runProgramInGuest Ubuntu/Ubuntu.vmx /usr/bin/xclock -display :0**

Same as above, but immediately return to command‐line control:

**vmrun -T ws -gu <user> -gp <pass> runProgramInGuest Ubuntu/Ubuntu.vmx -noWait /usr/bin/xclock -display :0**

List processes in a Linux guest, and kill the process numbered 8192:

**vmrun -T ws -gu <user> -gp <pass> listProcessesInGuest Ubuntu/Ubuntu.vmx vmrun -T ws -gu <user> -gp <pass> killProcessesInGuest Ubuntu/Ubuntu.vmx 8192**

Run a program in a Linux virtual machine on VMware Server:

vmrun -T server -h https://10.0.1.8/sdk -u root -p <pass> -gu <user> -gp <userpass> **runProgramInGuest "[storage1] RHEL4/RHEL4.vmx" /usr/X11R6/bin/xclock -display :0**

Run a Perl script on a Linux guest to remove DOS‐style carriage returns from a file:

**vmrun -T ws -gu <user> -gp <pass> runProgramInGuest Ubuntu/Ubuntu.vmx /usr/bin/perl -e "open(FILE, '>/tmp/unix.txt'); while (<>) { s/\r\n/\n/ ; print FILE}" /tmp/dos.txt**

Run a Perl script on a Windows guest to insert DOS‐style carriage returns into a file:

vmrun -T ws -gu <user> -gp <pass> runProgramInGuest WinXP\WinXP.vmx C:\cygwin\bin\perl.exe -e **"open(FILE, '>C:\dos.txt'); while (<>) { s/\n/\r\n/ ; print FILE}" C:\unix.txt**

#### **Guest-Host File Operations**

To copy an arbitrary file from the host to a guest, the user must have write permission on the destination:

**vmrun -gu <user> -gp <pass> copyFileFromHostToGuest Ubuntu\Ubuntu.vmx C:\Temp\img.db /tmp/img.db**

To copy an arbitrary file from a guest to the host, the user must have read permission on the source file:

**vmrun -gu <user> -gp <pass> copyFileFromGuestToHost Ubuntu\Ubuntu.vmx /home/<user>/addr addr.txt**

Before using shared folders, you must enable them by selecting **VM > Settings > Options > Shared Folders > Enabled** in the user interface. To share a folder on a Windows host with a particular Linux guest:

**vmrun -T ws addSharedFolder Ubuntu\Ubuntu.vmx /mnt/hgfs/Share C:\Share**

Shared folders are writable by default. To make a shared folder read-only:

**vmrun -T ws setSharedFolderState Ubuntu\Ubuntu.vmx /mnt/hgfs/Share C:\Share readonly**

To stop sharing the folder:

**vmrun -T ws removeSharedFolder Ubuntu\Ubuntu.vmx /mnt/hgfs/Share**

## **Maintenance Commands**

List running virtual machines on VMware Workstation:

**vmrun -T ws list** Total running VMs: 2 C:\Documents and Settings\user\My Documents\My Virtual Machines\Ubuntu\Ubuntu.vmx C:\Documents and Settings\user\My Documents\My Virtual Machines\WinXP\WinXP.vmx

Register a new virtual machine installed on VMware Server:

#### **vmrun -T server -h https://10.0.1.8/sdk -u root -p <pass> register "[storage1] RHEL5/RHEL5.vmx"**

Unregister an old virtual machine going out of service on VMware Server:

**vmrun -T server -h https://10.0.1.8/sdk -u root -p <pass> unregister "[storage1] RHEL3/RHEL3.vmx"**